# Quick Start Guide SCAN

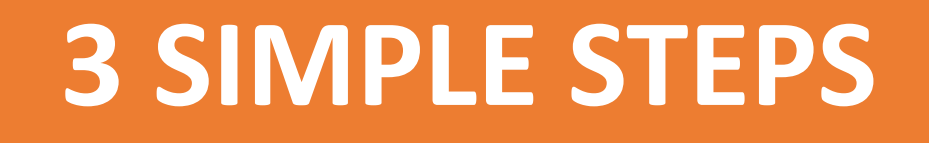

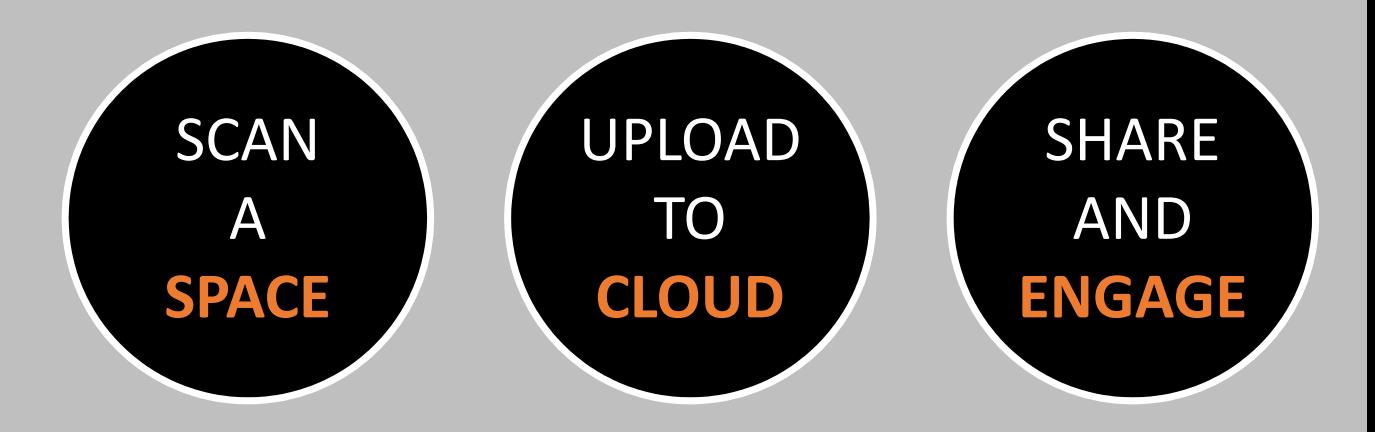

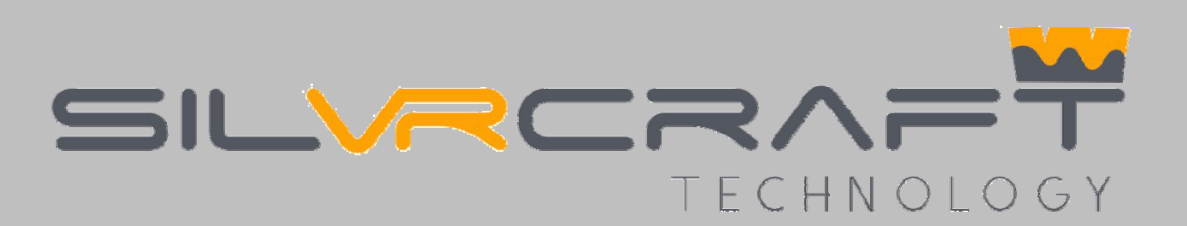

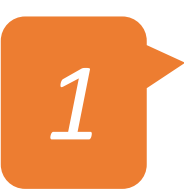

## Well prepare the spaces To ensure the best effect

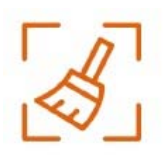

Clean the room and clear all the sundries on desk or floor before scan.

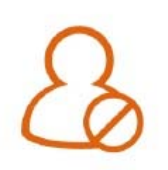

Keep no moving people or pets in the room during scan.

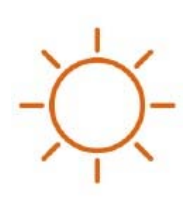

Turn on all the lights in the room, and try to reduce as much as possible the strong direct sunshine to the room.

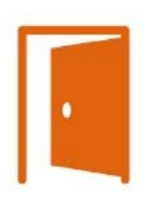

Close the door of the room that do not need to scan, and keep the door of the room to be scanned open.

*2*

## Setup and connect SilVRcraft 3D Pro camera

### Equipment Preparation

Equipment

Connection

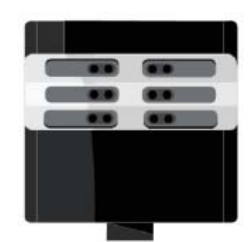

Take out the 3DPro Camera

Mount and screw the camera on tripod. Adjust the camera to the same height as your eyes.

Re‐check the camera andtripod is standing stable then turn on the power.

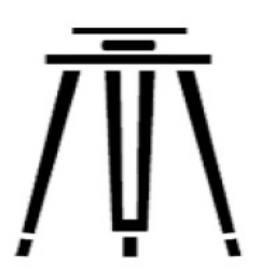

Tripod minimal load 6kg/8kg

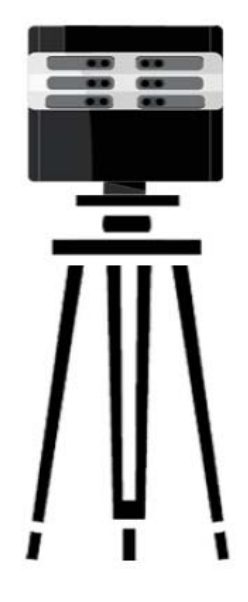

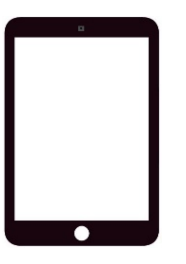

Download 3Dnest APP from IOS App Store, installed in iPad

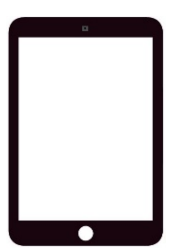

Turn on iPad WiFi and connect to 3D Pro Camera WLAN

#### The Scanning can be started now

*3*Plan scan path

- $\overline{\phantom{a}}$ **The path for scan is recommended try to match the normal** walking path.
- T. The scan points shall cover the whole space.
- T, Set additional scan points at the location where people normally don't access to enhance the data integrity.

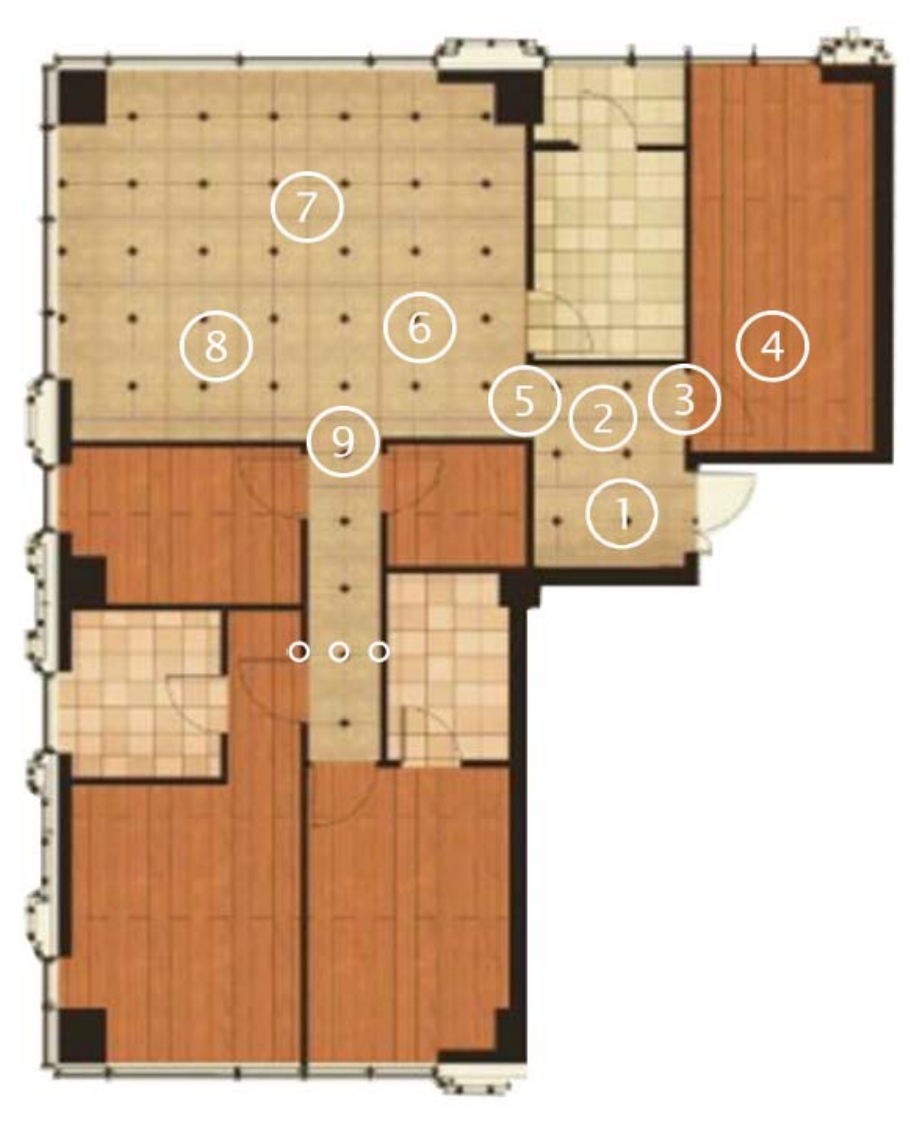

Scan the spaces

*4*

- Recommended to set the first scan point ① when enter the room. Click "Create New Model", and enter the Project name. Confirm the "Ready to Scan" state then click "Scan" button to start scan.
- Wait for about 1 minute, when the camera announce "complete", move the camera to the next scan point ②, keep the distance within 3.5m.
- **When move between doors or narrow spaces, special scan points** shall be set at invisible positions. For example the points of  $\circledR$  (6) ⑰, and mark the "mid‐door point" in scanning software. The scan points before and after the "mid‐door point" shall be kept within 1.5m to mid-door point, for example points  $\mathcal{O}(\Theta)\mathfrak{Y}(\Theta)\mathfrak{B}.$
- Г **When all the scan points have been completed, scanning of the** scene is finished.

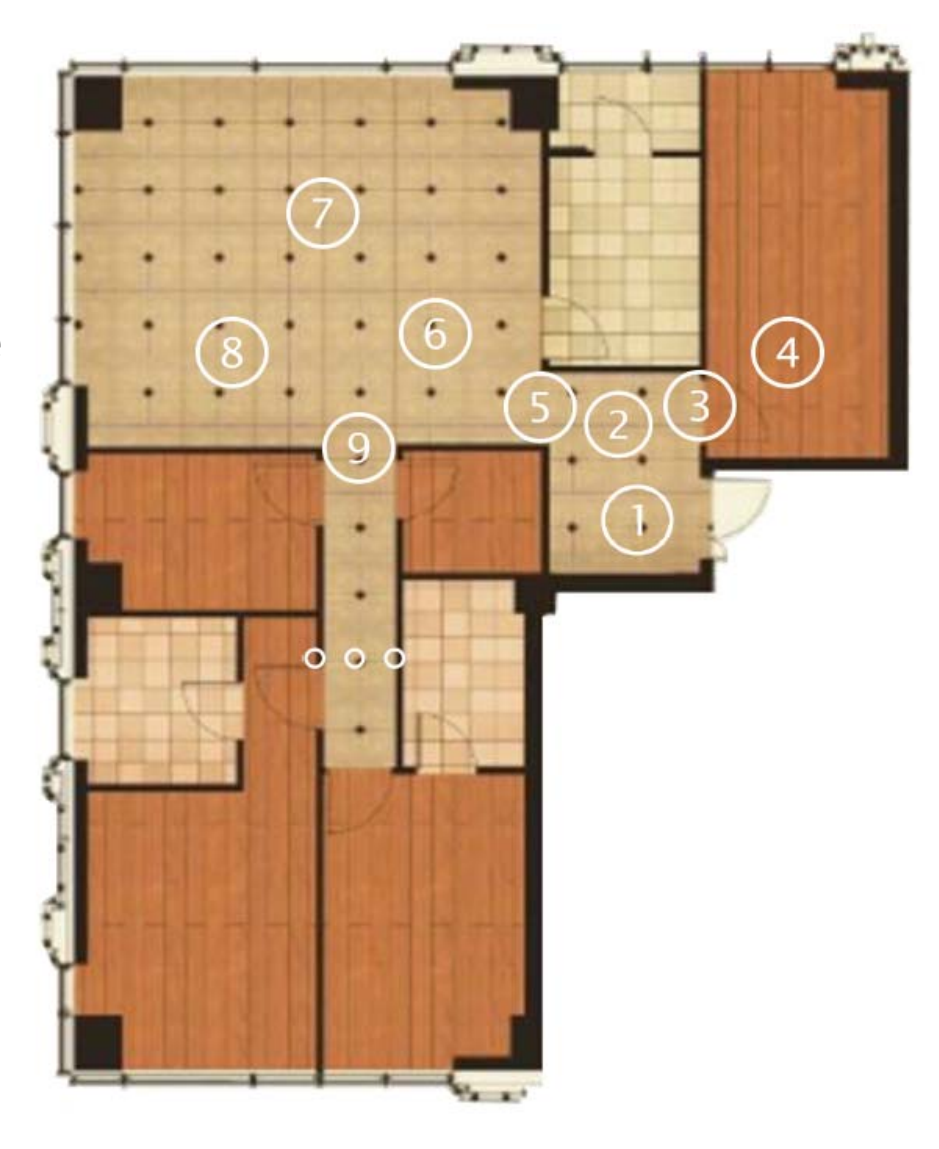

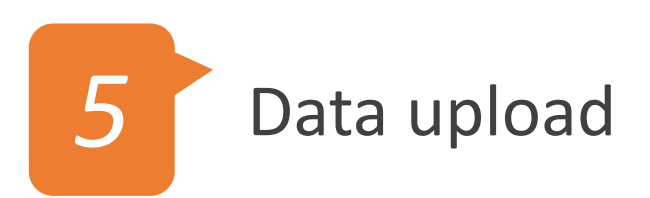

Ì. **Switch the WIFI connection to Internet, click "Upload" button.** That's all!

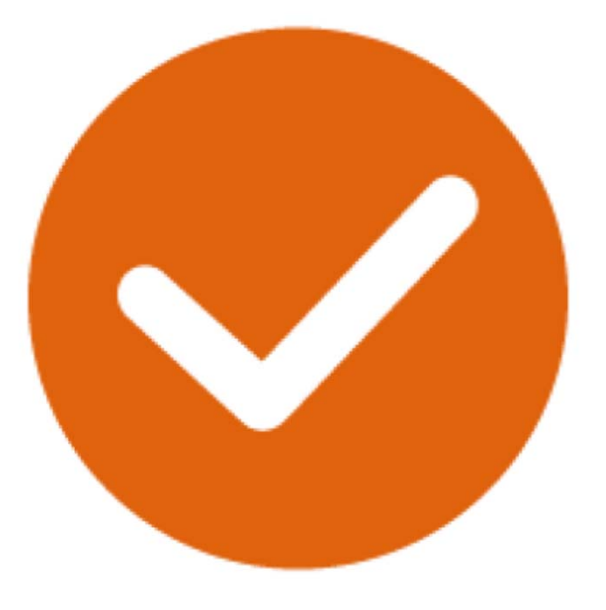

Copyright @ SilVRcraft Technology

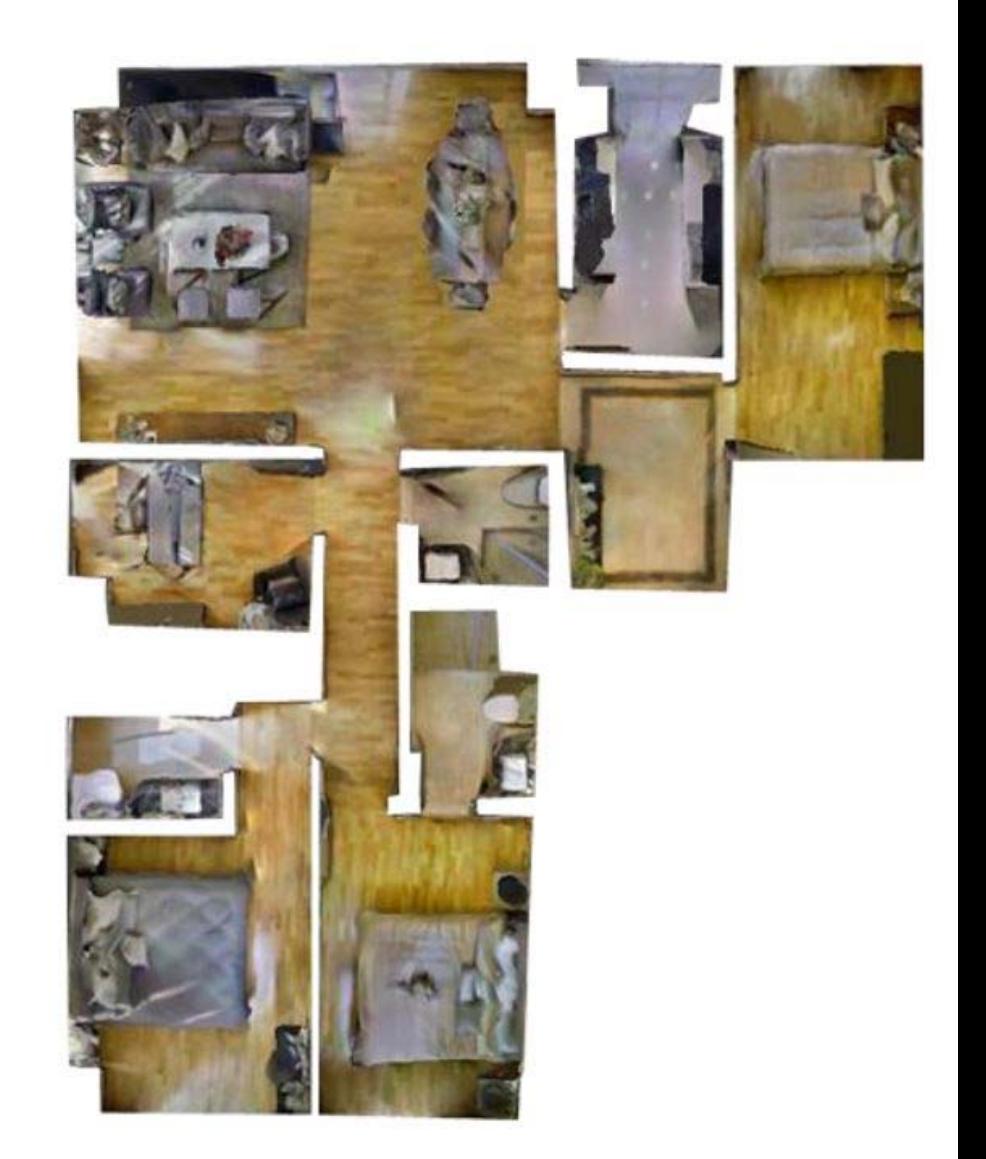

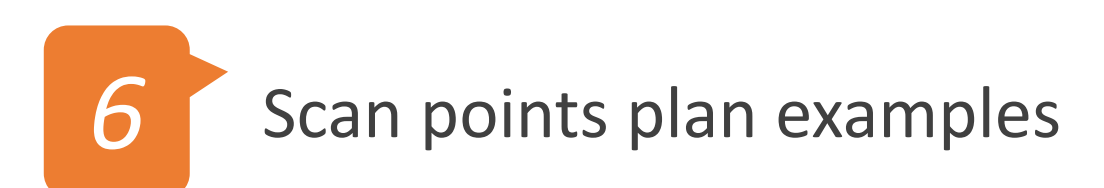

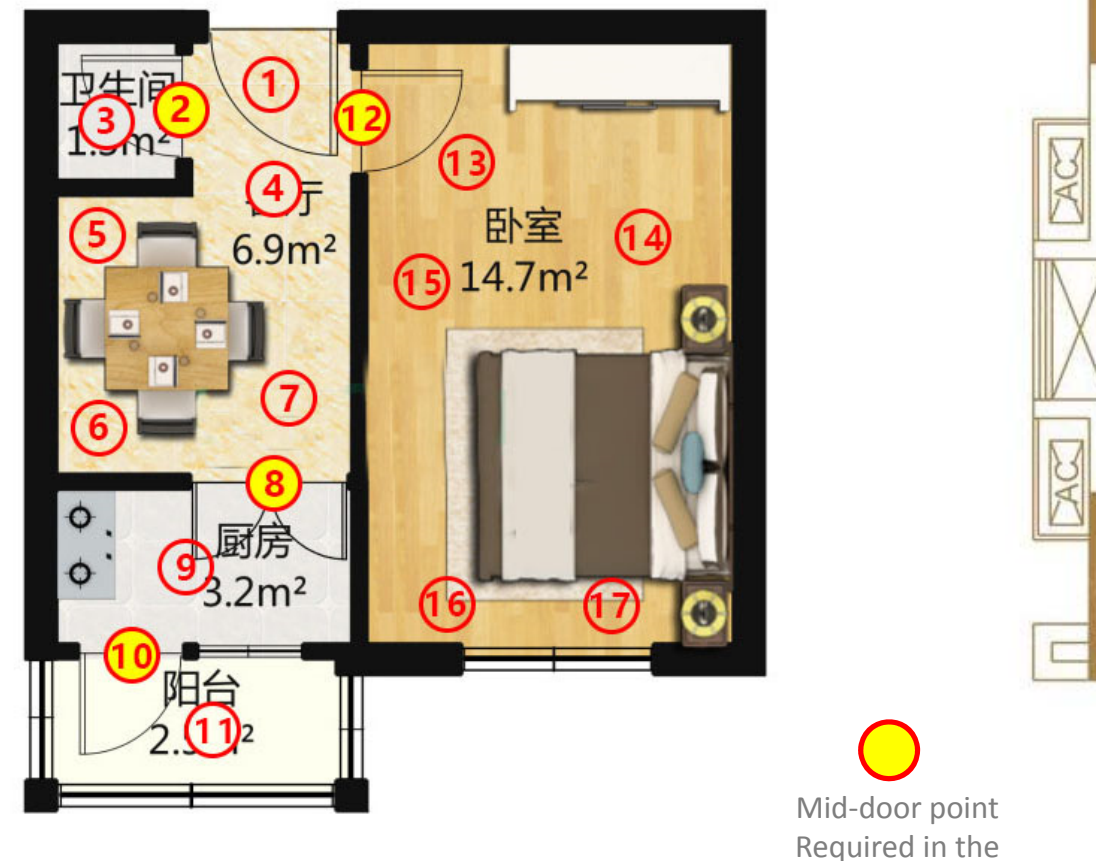

middle of every door

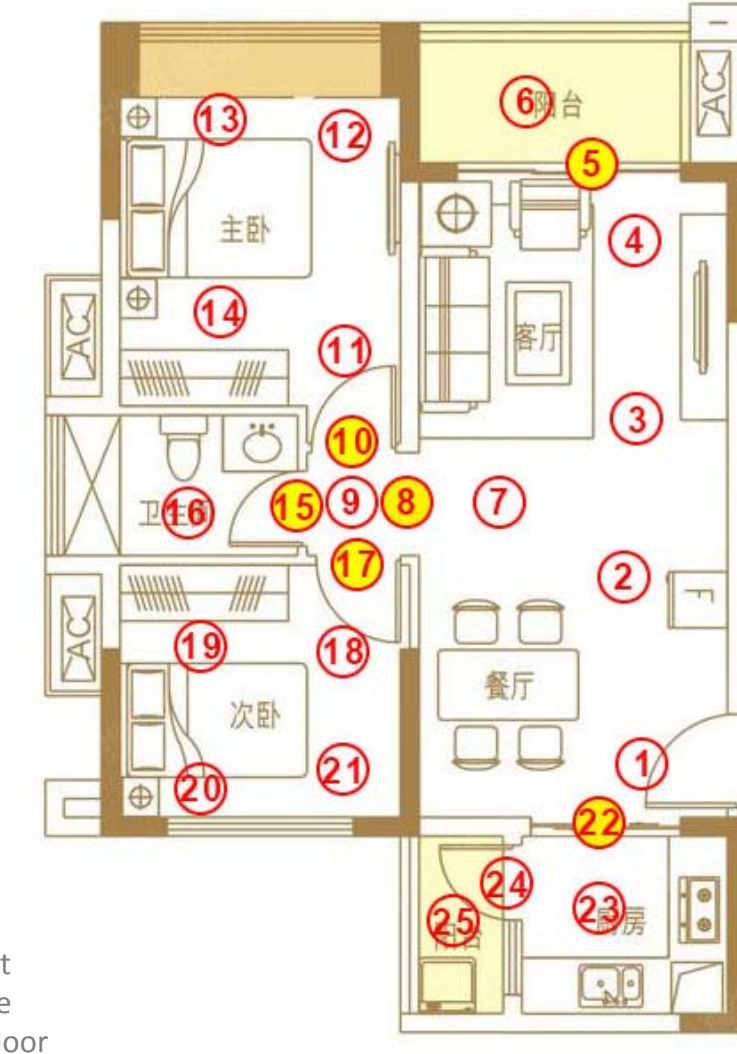